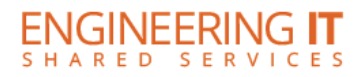

# **Loomis 222**

### **Turning the System On**

- Choose either the **[Separated]** or **[Combined]** depending on the layout of the room
- Press the **[Press Here to Power Up System]** button to power up the system

## **Using a Laptop**

- Connect your laptop to the free end of the HDMI or VGA cord
- Select either the **[Lecturn Laptop]** or **[Wall Plate]** button on the control panel depending on whichever input you are plugged into
- Then select either the **[VGA]** or **[HDMI]** buttons depending on which of the two you are plugged into

# **Using Wireless Share**

- Select the **[Wireless Share]** button on the control panel
- Follow the directions to connect your device to the presenter

### **Turning the System Off**

- Press the **[System Off]** button once, and then click the **[Yes]** button on the control panel.
- The system should take about 50 seconds to cool and shut down

(217) 333-1313 [engrit-av@illinois.edu](mailto:engrit-av@illinois.edu) [http://it.engrineering.illinois.edu](http://it.engrineering.illinois.edu/)